#### **Sistema theremino**

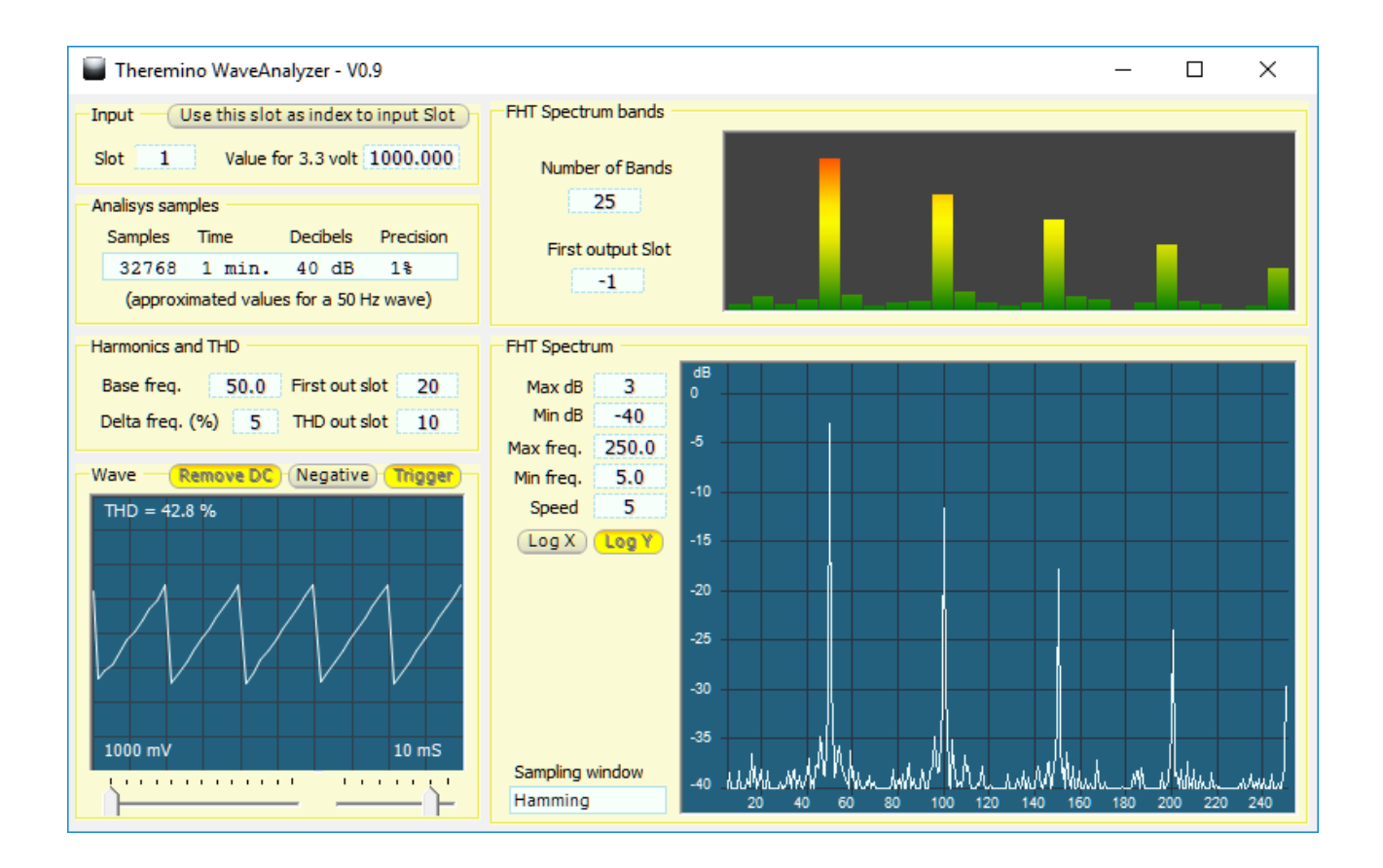

# **Wave Analyzer**

# **Caratteristiche principali**

Questa applicazione esegue l'analisi di spettro di segnali periodici provenienti da uno Slot e scrive su un certo numero di altri slot i valori misurati a diverse frequenze e il tasso di distorsione calcolato.

Il suo principale utilizzo è analizzare segnali periodici lenti, fino a frequenze di qualche Hertz, o al massimo qualche decina di Hertz.

Si possono misurare la distorsione e altri parametri di una tensione alternata a 50 Hz, ma la banda passante limitata rende le misure lente e imprecise.

Il vantaggio principale di utilizzare segnali provenienti da un Adc del modulo Master o del modulo Adc24 è di poter spingere le misure in basso fino a zero Hertz, quindi fino alle misure di frequenze molto basse e fino alla continua.

#### **Applicazioni alternative**

Per ottenere maggiore precisione, e poter analizzare frequenze maggiori, esiste una applicazione simile, la "Theremino AudioAnalyzer" che legge il segnale per mezzo di una scheda audio.

Con le normali schede audio si ottengono facilmente circa 100 dB di rapporto tra segnale e rumore (una parte su centomila cioè lo 0.01 per mille di precisione).

E normalmente si ottiene una banda passante da qualche Hertz a 20 KHz e una frequenza di campionamento fino a 192 KHz.

Si consiglia di utilizzare schede audio esterne, in modo da slegarsi dalle regolazioni di volume che si utilizzano normalmente in Windows.

Anche altre applicazioni del sistema theremino (DAA, AudioInput e AudioExamples) campionano attraverso la scheda audio. Ma sono applicazioni pensate per altri scopi, il DAA è un oscilloscopio, AudioInput è un analizzatore di spettro che si usa per accendere i led a tempo di musica e AudioExamples è un esempio didattico.

# **La applicazione Wave Analyzer**

Questa applicazione è stata sviluppata per facilitare lo sviluppo di apparecchi di misura.

Ci hanno chiesto come controllare la forma d'onda di uscita dei gruppi di continuità, misurarne la distorsione, il fattore di cresta, la tensione efficace e la frequenza.

Parte di queste misure si effettua facilmente. Ad esempio la frequenza di rete può essere misurata con grande precisione da un Pin del Master configurato come Period e per la ampiezza picco-picco basta un Pin configurato come Adc16. Ma misurare la distorsione della forma d'onda, di un segnale periodico alla frequenza di rete, è un compito molto vicino ai limiti della banda passante ottenibile dal collegamento USB.

A causa della limitata frequenza di scambio di dati, che possiamo ottenere attraverso la porta USB, la massima frequenza di campionamento è di poco superiore ai 500 Hz. Quindi possiamo disporre di circa dieci campioni per ciclo del 50 Hz di rete.

Misurare il fattore di cresta e la distorsione in queste condizioni comporterebbe grandi errori di misura. L'unica possibilità che abbiamo per fare misure ragionevolmente precise è fare una analisi di spettro su un gran numero di cicli.

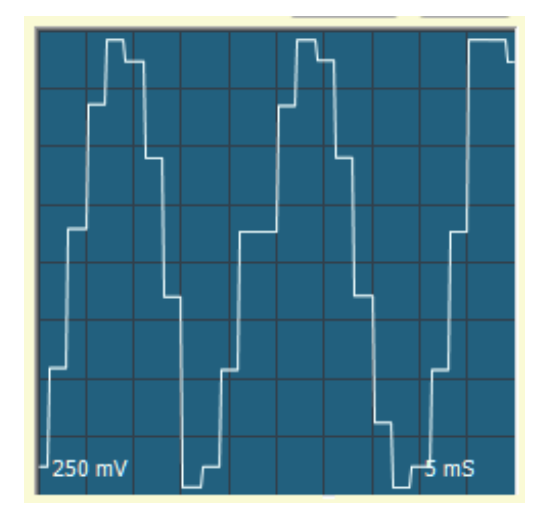

Aumentando il tempo di misura si fa la media degli errori e si ottiene un miglioramento della precisione. Raddoppiando il tempo si ottengono tre decibel in più e quadruplicandolo si ottengono sei decibel, i quali rappresentano un raddoppio della precisione.

Per misurare la distorsione di un segnale a 50 Hz consigliamo un tempo di misura di sessanta secondi che permette di ottenere circa 40 dB tra segnale e rumore nella misura delle prime cinque armoniche (50, 100, 150, 200 e 250 Hz).

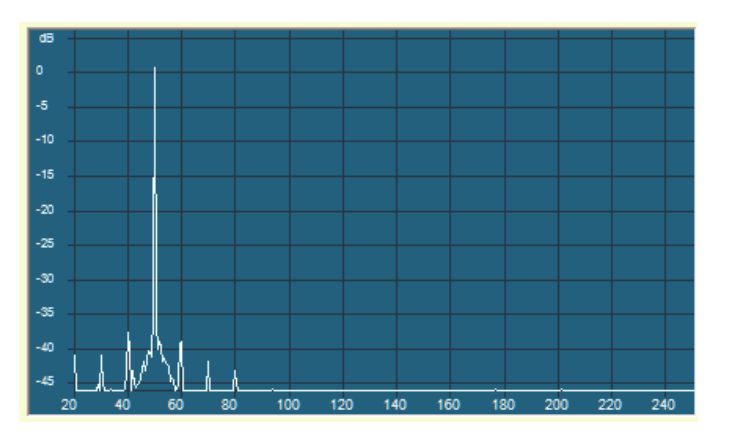

In questa immagine il tempo di misura è di 240 secondi e quindi le armoniche sono ben 46 decibel sotto al livello della fondamentale.

# **La frequenza di campionamento**

In questa applicazione, e in tutte le applicazioni del sistema che campionano alla massima velocità, utilizziamo 500 Hz di campionamento che è la massima frequenza ottenibile sui sistemi operativi non real time come Windows, Linux o Mac.

Impostando un timer a 500 Hz si ottiene ancora una ragionevole costanza dei tempi (2 mS a campione) ma andando oltre i tempi diventerebbero del tutto casuali.

Naturalmente non è possibile utilizzare un generico timer di Windows ma si deve utilizzare un timer derivato dalla nostra classe "Class\_AccurateTimer" che impone allo scheduler di Windows di aumentare la precisione fino al millisecondo, al posto dei normali sedici.

Anche i nostro timer ha una precisione non maggiore del millisecondo, che è il limite assoluto dato dallo scheduler di tutti i sistemi operativi più utilizzati (Windows, Linux, Mac o Android). Ma il nostro AccurateTimer ha una *[accuratezza](https://it.wikipedia.org/wiki/Accuratezza)* molto maggiore dei normali timer, perché si sincronizza con il contatore hardware, sempre presente in tutti i PC. Questo contatore ha una precisione di una frazione di microsecondo, in Windows si chiama "Performance Counter" e in DotNet si chiama "Stop Watch".

Le armoniche superiori alla quinta (250 Hz) non sono misurabili perché sarebbero superiori alla metà della frequenza di campionamento che abbiamo impostato a 500 Hz.

Fortunatamente le armoniche superiori non sono importanti perché danno contributi in tensione molto piccoli anche in presenza di forme d'onda distorte al di la di ogni caso reale, come ad esempio un onda quadra o a dente di sega.

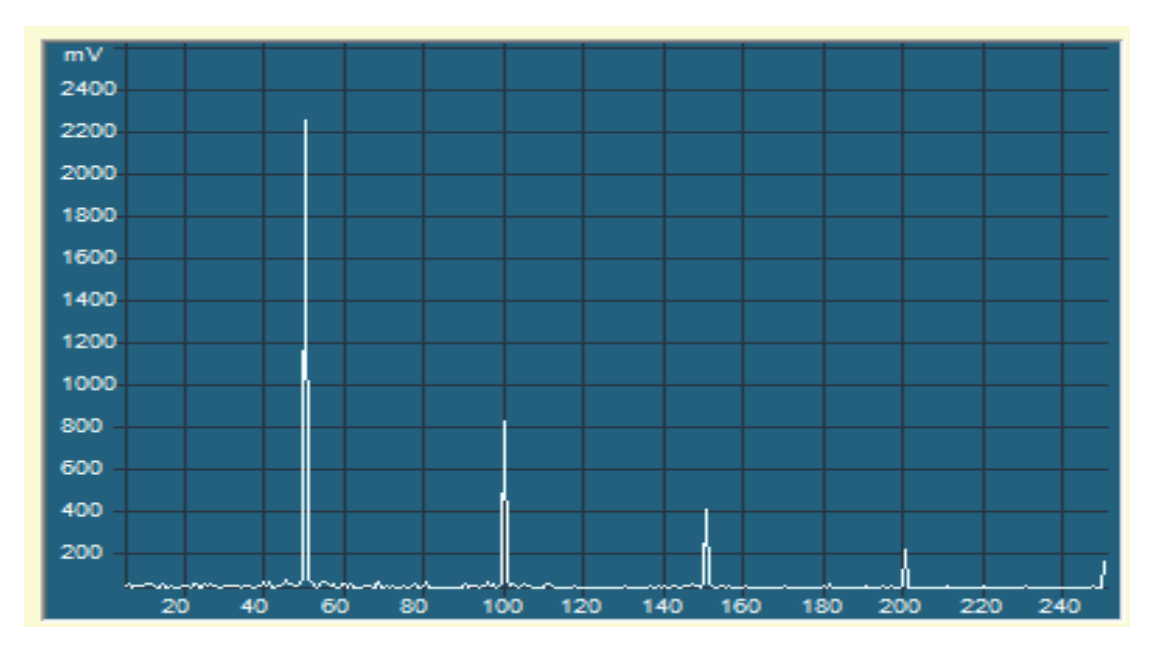

Questa immagine mostra le prime cinque armoniche di una forma d'onda a "dente di sega". In questo caso la scala verticale non è in dB ma lineare per evidenziare che le armoniche superiori alla quinta sono molto piccole.

# <span id="page-4-0"></span>**Tempi di misura e precisione**

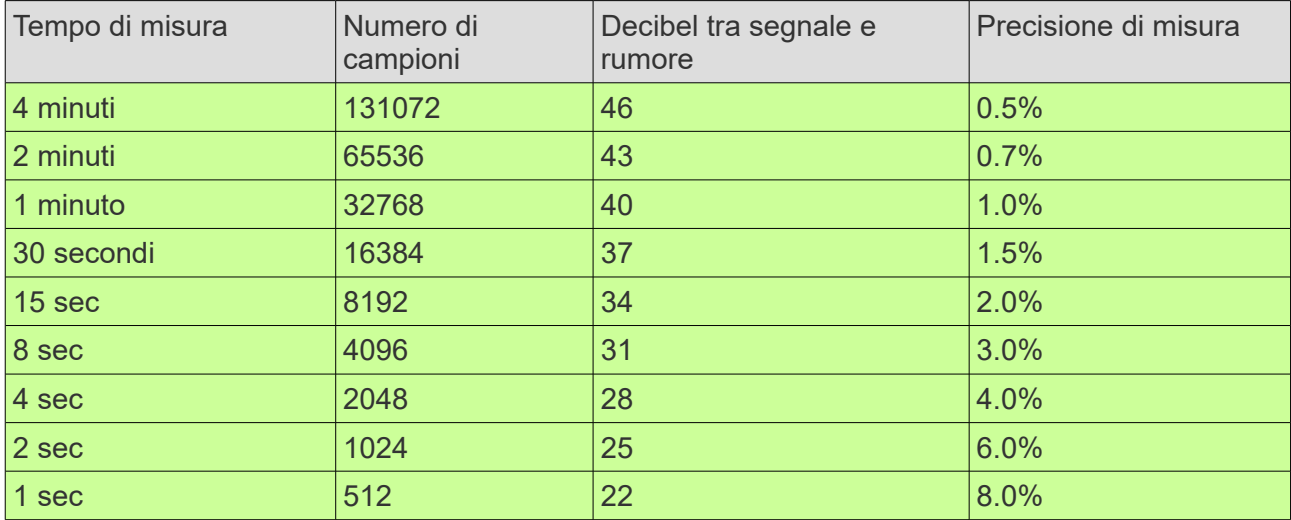

La prossima tabella elenca la precisione ottenibile in rapporto ai tempi di misura.

Valori approssimativi e validi solo per una frequenza di campionamento di 500 Hz e una frequenza del segnale di 50 Hz.

Per segnali a frequenze più basse la precisione aumenta linearmente con il diminuire della frequenza. Per cui si otterrebbero miglioramenti secondo la tabella seguente:

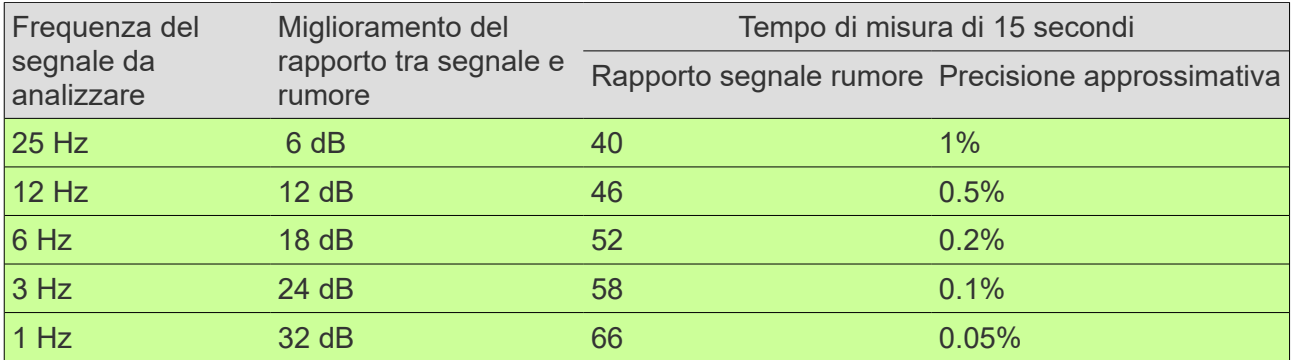

Quindi, ad esempio, misurando per 15 secondi un segnale da 1 Hz, si otterrebbe un rapporto tra segnale e rumore di 66 dB. Si potrebbero quindi misurare le prime 250 armoniche con una precisione di circa lo 0.5 per mille, non male per un sistema non real time.

Per applicazioni che richiedono precisione a frequenze maggiori (fino a 20 Khz e oltre) si dovrebbe utilizzare la scheda audio come spiegato nella prima pagina di questo documento.

# **I controlli della applicazione**

Questa è una applicazione per misure speciali quindi le regolazioni sono complesse e poco intuitive. Se ci si perde è consigliabile ripristinare i controlli con i valori mostrati nelle immagini di questa pagina.

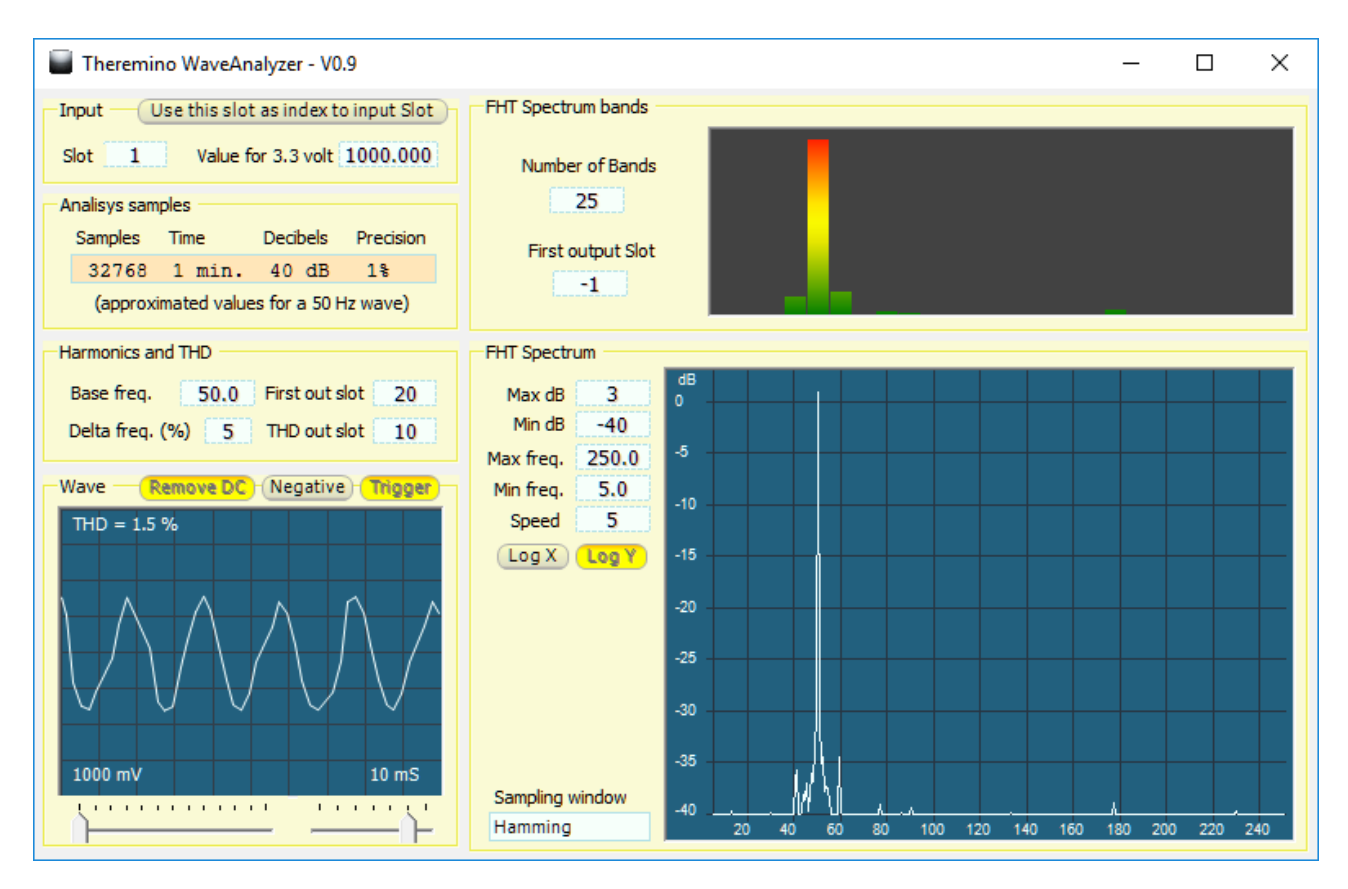

In questa immagine si vedono le regolazioni di base per analizzare un segnale periodico a 50 Hz.

Per generare un segnale di prova si può utilizzare la applicazione "Theremino SignalGenerator" con le impostazioni di questa immagine.

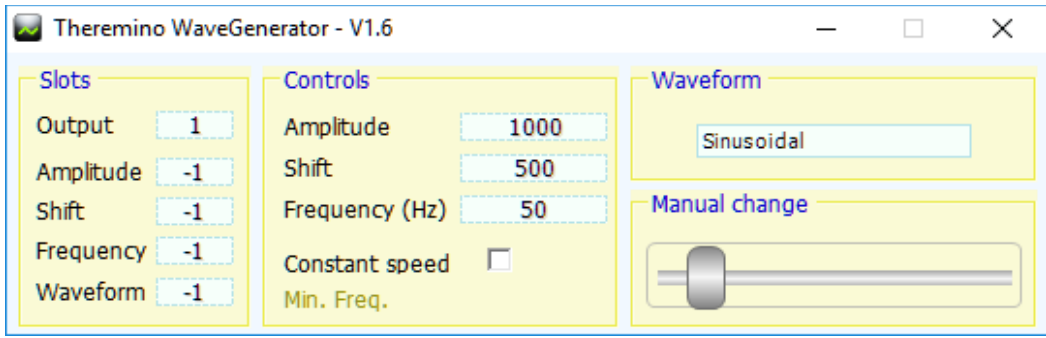

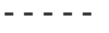

Nelle prossime pagine i controlli della applicazione saranno spiegati uno per uno.

# **Il pannello "Input"**

Con questi controlli si definisce come leggere i segnale di ingresso.

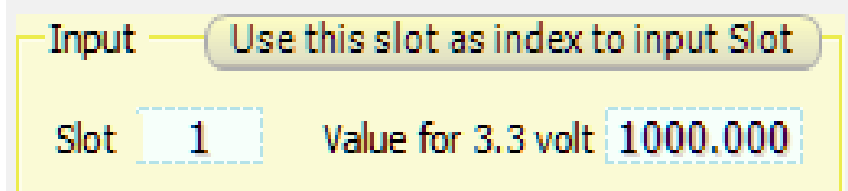

◆ La casella "Slot" accetta numeri da 0 a 999 che definiscono lo Slot da cui leggere il segnale di ingresso.

◆ La casella "Value for 3.3 volt" accetta qualunque numero da 0.001 a 1'000'000 e definisce la scala usata per il segnale di ingresso.

Normalmente nel sistema theremino si usano valori da 0 a 1000 e le tensioni misurate con gli Adc vanno da 0 a 3.3 volt, per cui di solito si utilizza il valore 1000.

Ma si imposterebbe 3.3 nel caso si fosse regolato il Pin di input, nella applicazione HAL, per lavorare in volt. Se invece si preferisse lavorare in millivolt qui si imposterebbe 3300.

Questa casella può anche essere usata per effettuare un taratura fine del sistema e correggere le inevitabili imprecisioni dei componenti hardware di misura. Poniamo ad esempio che si misurassero sistematicamente valori inferiori al reale dello 0.53%. Per correggere questo errore basterebbe impostare un valore dello 0.53% superiore a 1000, cioè 1005.3.

◆ Se il pulsante "Use this slot as index to input Slot" è premuto (di colore arancio) allora il funzionamento cambia.

Input-Use this slot as index to input Slot

La casella "Slot" non indica più lo Slot da cui leggere direttamente il segnale di ingresso, ma indica il numero dello Slot su cui andare a leggere il numero dello slot dal quale effettivamente perviene il segnale di ingresso.

Con questo metodo una applicazione esterna può commutare lo Slot di lettura su diversi Adc, ad esempio i sei Adc del Master e quindi potrebbe misurare, ad esempio, le forme d'onda provenienti da sei UPS sotto test.

# **Il pannello "Analisys samples"**

Con questo unico controllo si sceglie il tempo di analisi.

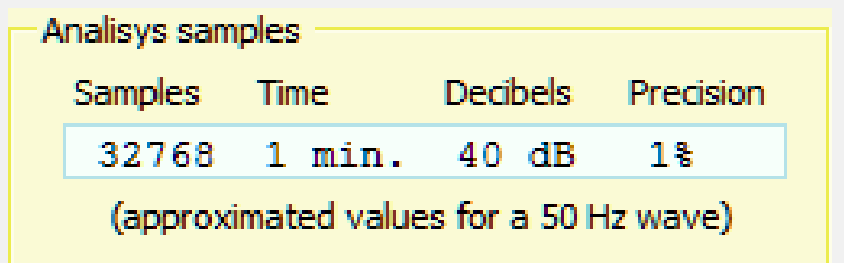

Facendo click sulla zona azzurra si apre un menu a discesa dove si può scegliere un tempo da un secondo a quattro minuti.

Maggiore è il tempo di analisi e maggiore è il rapporto tra segnale e rumore ottenibile.

Per comodità vengono anche listati il numero di campioni utilizzati nella analisi di spettro, i decibel relativi al rapporto tra segnale e rumore e la precisione approssimativa che si può ottenere nelle misure.

Attenzione che queste stime valgono solo per i segnali a 50 Hz, per altre frequenze consultare la pagina "*[Tempi di misura e precisione](#page-4-0)*".

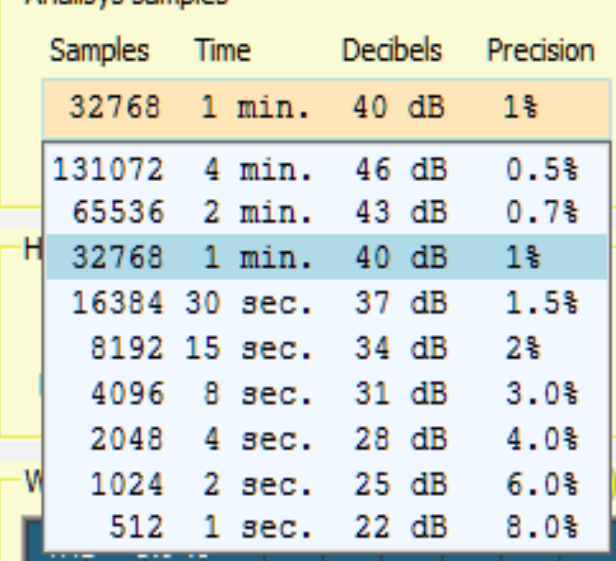

Analieve camples

#### **Consigli per risparmiare lavoro alla CPU**

Si consiglia di non impostare un numero di campioni inutilmente alto nella analisi di spettro perché si aumenterebbe il lavoro della CPU.

Se non è proprio necessario mantenere la finestra abbastanza piccola e evitare di tenere la applicazione aperta a tutto schermo.

Quando si utilizza questa applicazione per calcolare la distorsione per altre applicazioni è bene farla lavorare minimizzata in modo da risparmiare il tempo di calcolo necessario a rinfrescare continuamente i grafici.

## **Il pannello "Harmonics and THD"**

Con questi controlli si impostano i parametri per misurare il livello delle armoniche di una frequenza nota e il THD (tasso di distorsione armonica totale).

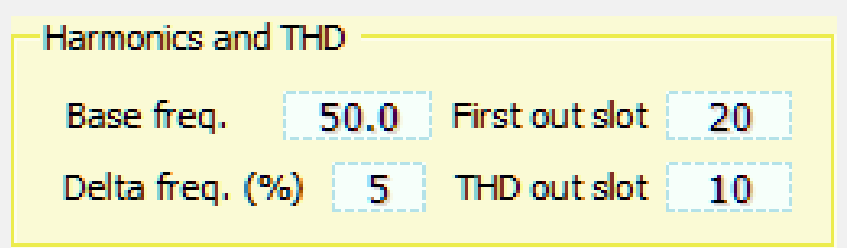

- Nella casella "Base freq." si imposta la frequenza del segnale da misurare, ad esempio 50 Hz nel caso della frequenza della rete elettrica Europea.
- ◆ Nella casella "Delta freq." si imposta la tolleranza rispetto alla frequenza centrale.

Questo valore ha poco effetto sulle misure per cui una tolleranza del 5% dovrebbe andare bene in tutti i casi. In caso di segnali molto instabili si potrebbe aumentare questo valore fino al 10% o al 20%.

◆ "First output slot" è lo Slot dove viene scritto il valore misurato della armonica "0", la componente continua. La armonica "1" è la fondamentale, 50Hz in questo esempio. Se si imposta il valore "-1" allora gli Slot non vengono scritti.

Le armoniche successive vengono scritte negli Slot successivi, fino ad arrivare alla massima frequenza "Max freq." che si imposta nell'analizzatore di spettro. Il numero massimo di armoniche che vengono scritte è comunque limitato a 100.

I valori scritti negli Slot sono pari al rapporto fra la tensione misurata per la singola armonica e la tensione di fondo scala. Ad esempio 0.5 significa una tensione Vpp pari alla metà (50%) di 3.3 Vpp".

◆ Nello Slot indicato da "THD out slot" viene scritto il valore del tasso di distorsione armonica. Se si imposta il valore "-1" allora lo Slot non viene scritto.

Questo valore viene calcolato facendo la radice della somma dei quadrati delle armoniche dalla seconda in poi, e infine dividendolo per il valore della prima armonica.

Il valore calcolato viene anche visualizzato nel pannello "Wave" che è illustrato nella prossima pagina.

Per maggiori informazioni sul calcolo della distorsione armonica leggere *[questa](#page-12-0) [pagina](#page-12-0)* e anche *[Wikipedia](https://en.wikipedia.org/wiki/Total_harmonic_distortion)*.

# **Il pannello "Wave"**

Qui viene visualizzata la forma d'onda di ingresso in modo molto simile a un oscilloscopio.

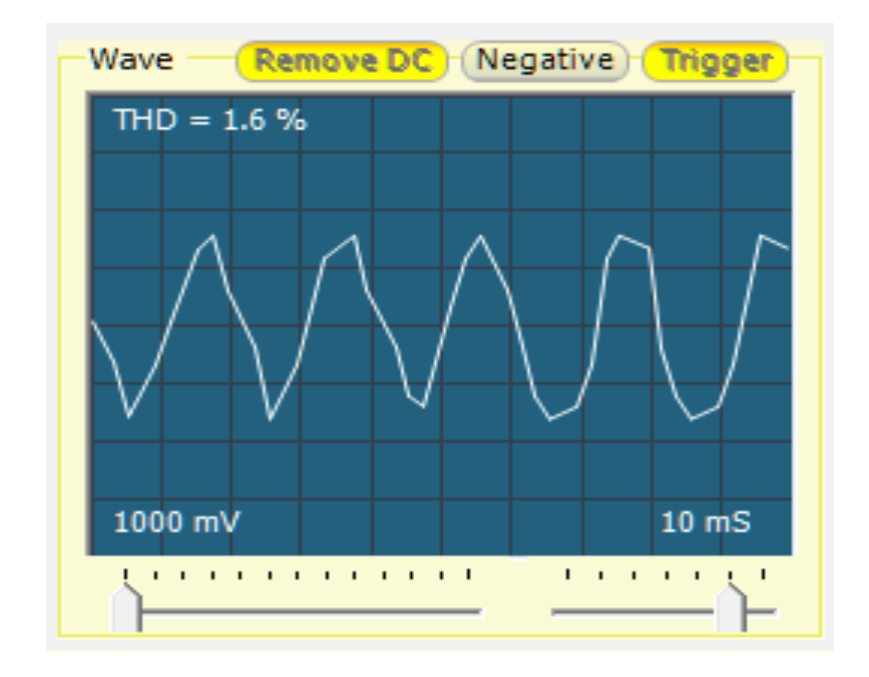

Il pulsante "Remove DC" bilancia automaticamente il segnale, nel caso che la media del segnale non sia esattamente posizionata alla metà del campo di misura (500 in un range da 0 a 1000 oppure 1.65 volt in un range da 0 a 3.3 volt). Questo bilanciamento vale anche per le analisi di spettro e fa in modo che la armonica "zero" si azzeri completamente.

Il pulsante "Negative" inverte il segnale e ha solo un effetto visivo. Le analisi di forme d'onda periodiche non ne vengono influenzate.

Il pulsante "Trigger" stabilizza la posizione orizzontale e fa in modo che (per quanto possibile), i cicli vengano continuamente ripresentati nella stessa posizione.

Il cursore in basso a sinistra regola la scala verticale (millivolt) e quello in basso a destra la scala orizzontale (millisecondi).

La forma d'onda viene visualizzata con una interpolazione lineare tra i punti successi. In questo modo si ottiene una maggiore somiglianza con la forma d'onda reale. Ma nel contempo è possibile individuare i singoli campioni.

Senza interpolazione una sinusoide da 50 Hz avrebbe un aspetto più seghettato.

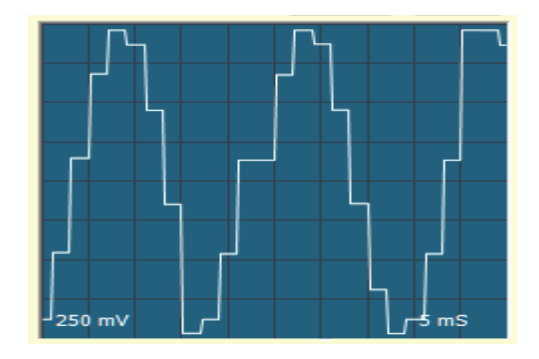

# **Il pannello "Spectrum bands"**

Questa è una versione ridotta della analisi di spettro visibile nella pagina seguente. Ogni banda raccoglie i valori di una fetta dello spettro in un singolo valore.

Il vantaggio di avere un numero limitato di bande, al posto di migliaia o decine di migliaia, è di facilitare le analisi eseguibili con altre applicazioni (ad esempio Excel).

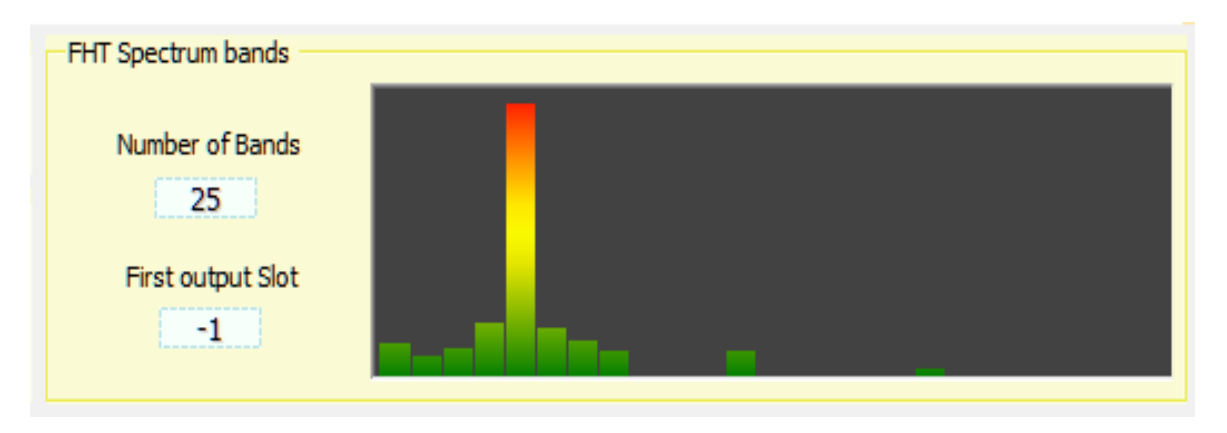

- ◆ Con la casella "Number of bands" si imposta il numero di bande da 1 a 100.
- ◆ Con la casella "First input slot" si imposta lo Slot dove verrà scritto il valore della prima banda. Le bande successive verranno scritte negli slot seguenti. Se si imposta il valore "-1" allora gli Slot non vengono scritti. I valori scritti negli Slot sono decibel, oppure tensioni da 0 a 3.3 volt se "Log Y" è premuto.

Per analizzare il 50 Hz si consiglia di impostare 25 bande con MinFreq = 5 e MaxFreq = 250 e scala orizzontale non logaritmica, in questo modo le armoniche finiranno nelle bande 5, 10, 15, 20 e 25, come visibile nella immagine seguente.

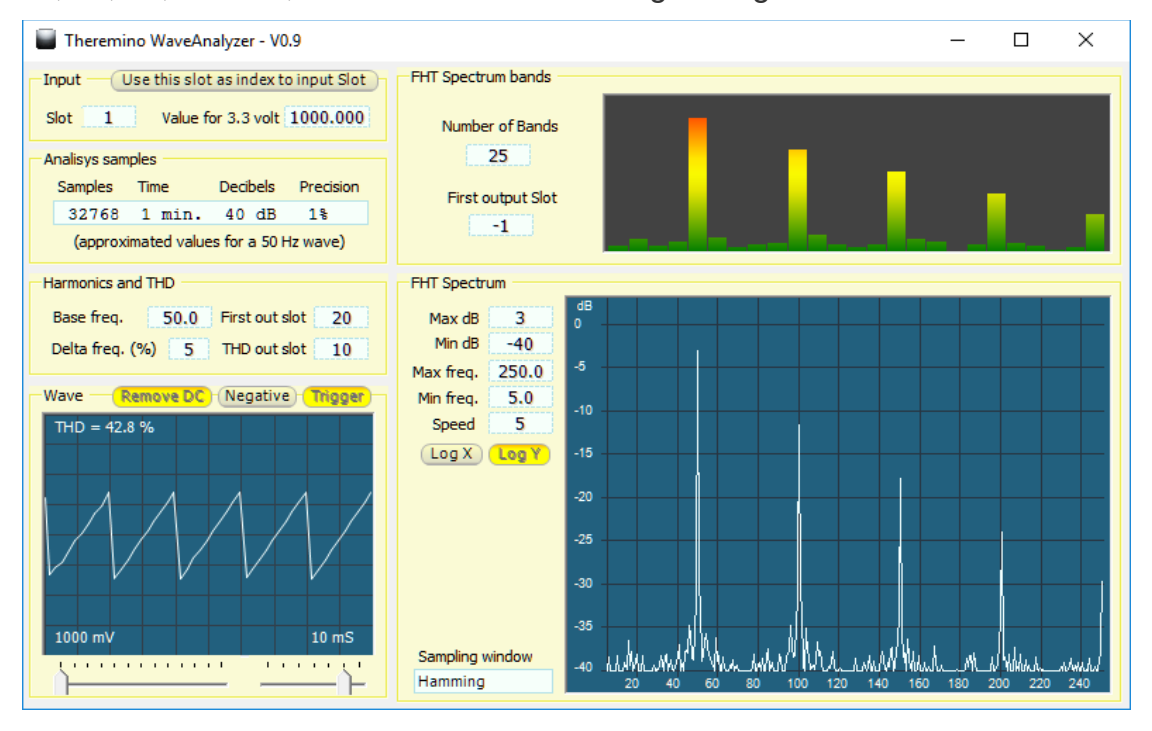

Sistema theremino - Theremino\_WaveAnalyzer - 11 agosto 2017 - Pagina 11

# **Il pannello "FHT Spectrum"**

Questa è l'analisi di spettro del segnale. Per l'analisi viene usato l'algoritmo FHT (Fast Hartley Transform) in versione altamente ottimizzata. Possiamo quindi fare analisi su un numero elevato di campioni senza sovraccaricare la CPU.

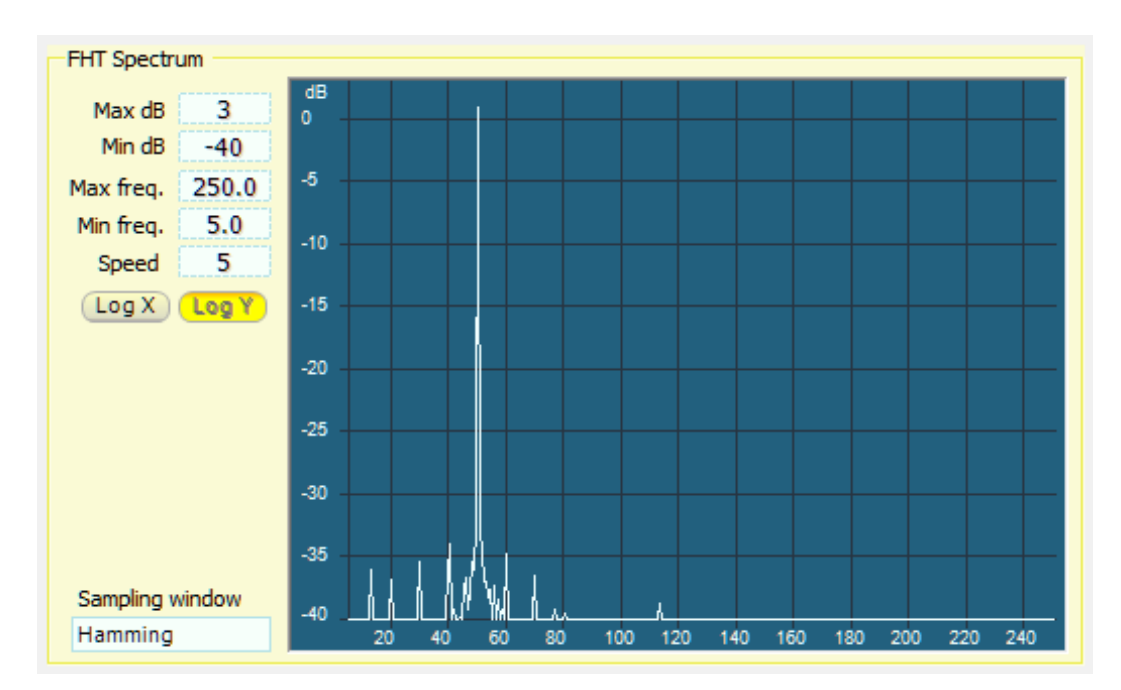

- ◆ Con "Max dB" si regolano i decibel massimi visibili e quindi il limite alto della scala.
- ◆ Con "Min dB" si regolano i decibel minimi visibili e quindi il limite basso della scala.
- ◆ Con "Max freq" si regola la massima frequenza e quindi il limite destro della scala.
- Con "Min freq" si regola la minima frequenza e quindi il limite sinistro della scala.
- Con "Speed" si regola la velocità di aggiornamento.
- Premendo "Log X" la scala orizzontale diventa logaritmica.
- **Premendo "Log Y" la scala verticale diventa logaritmica.**
- ◆ Con "Sampling window" si scelgono le finestre di campionamento della analisi di spettro.

Gran parte di queste scelte ha solo uno scopo didattico. In questa applicazione le migliori finestre di campionamento sono "Hamming" e "Hanning" oppure, in alcuni casi, "Flat top" che migliora la precisione di misura della punta delle armoniche ma aumenta il rumore nella parte bassa dello spettro.

Hanning **BartlettHann** Hamming **Blackman** NuttallNarrow Nuttall BlackmanNuttall BlackmanHarris FlatTop

# <span id="page-12-0"></span>**Distorsione armonica**

Per valutare la qualità della forma d'onda (in genere il 50 Hz della rete elettrica) si possono seguire vari metodi e utilizzare diversi parametri di valutazione.

In genere negli impianti elettrici si utilizza il "Fattore di cresta" che è il rapporto tra la punta più alta della forma d'onda (Valore di picco) e il valore efficace.

Il Fattore di cresta ha il vantaggio di esprimere sinteticamente quanto la forma d'onda si discosta da una sinusoide ma ha diversi difetti:

- ◆ Nel caso di una sinusoide perfetta questo fattore non vale uno ma la radice di due.
- Valori maggiori di 1.4 (radice di due) indicano una forma d'onda non perfettamente sinusoidale, ad esempio un onda triangolare vale 1.7, ma lo stesso accade anche con valori minori, ad esempio un onda quadra vale 1.
- ◆ Cambiando la fase tra le armoniche il Fattore di cresta cambia.
- Esistono forme d'onda con Fattore di cresta identico a quello di una sinusoide ma che non assomigliano per niente a una sinusoide.
- Calcolare il Fattore di cresta a partire dai valori delle armoniche richiede calcoli complessi che includono anche la fase delle singole armoniche.
- Il Fattore di cresta non è significativo per valutare gli effetti negativi sui componenti di un impianto elettrico, ad esempio il riscaldamento nei trasformatori causato dalle armoniche.

Fortunatamente esiste un altro parametro, altrettanto sintetico del Fattore di cresta, ma con molti vantaggi su di esso: la "Distorsione armonica".

La Distorsione armonica è anche semplice da interpretare:

- ◆ Vale zero in caso di sinusoide pura.
- Vale il 100% quando la distorsione è così alta che la somma delle armoniche eguaglia la fondamentale.
- Un numero maggiore del 100% indica che le armoniche sono maggiori della fondamentale.

Inoltre la Distorsione armonica si calcola facilmente, basta fare la radice della somma dei quadrati di tutte le armoniche dalla seconda in poi e dividere questa somma per il valore della prima armonica. Per maggiori informazioni leggere *[questa pagina di Wikipedia](https://en.wikipedia.org/wiki/Total_harmonic_distortion)*.

In definitiva la Distorsione armonica è un buon indicatore di quanto una forma d'onda si discosta dalla perfetta sinusoide. Invece il Fattore di cresta potrebbe ingannare.

## **Adattatore per misurare il 220V della rete**

Normalmente si penserebbe di interporre un trasformatore ma un trasformatore di misura dovrebbe essere costruito con tecniche speciali, altrimenti non si avrebbe un rapporto di divisione certo, si avrebbero perdite nel nucleo, capacità parassite e distorsione armonica.

Questo adattatore invece è molto preciso e può essere collegato direttamente all'impianto elettrico in tutta sicurezza, basta curare con attenzione l'isolamento della parte sinistra.

In altre parole i resistori R1, R2, R3 e R4 vanno disposti in modo che la parte sinistra (impianto elettrico), sia ben isolata dalla parte destra (collegata al Master e al computer).

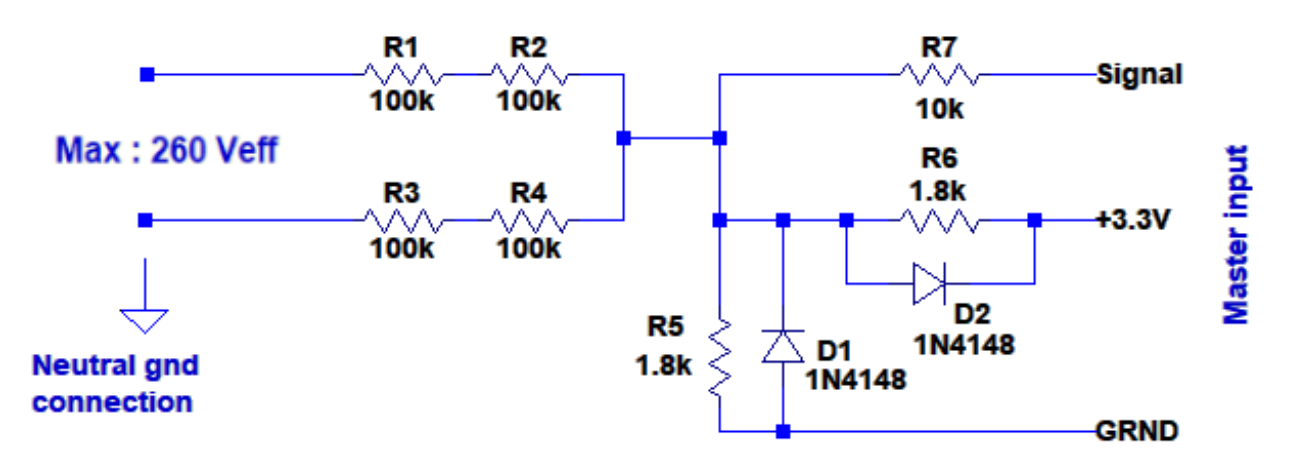

Se l'unico percorso per la corrente sono i resistori R1, R2, R3 e R4 allora si ottiene una totale sicurezza, anche in presenza di tensioni istantanee di migliaia di volt.

I resistori R1, R2, R3 e R4 dovrebbero essere da un quarto di watt ma si potrebbero utilizzare anche modelli da mezzo watt o da un watt che sono più lunghi e garantiscono un isolamento maggiore. Non è necessario ma potrebbe essere utile per resistere anche ai peggiori temporali, con fulmini che farebbero fuori telefoni e modem.

*Le tensioni istantanee tollerabili sono molto alte. Se R1..R4 resistono si possono applicare tensioni di decine di migliaia di volt senza nessun rischio. Naturalmente si parla di extratensioni di breve durata perché altrimenti i resistori R1..R4 scalderebbero e si brucerebbero. In ogni caso questi resistori fungono da fusibile e i componenti successivi non vengono danneggiati. I tutti i casi la corrente che può andare verso la parte destra non supera mai le decine di milliampere e i diodi D1 e D2 la sopportano senza difficoltà. Ma il margine di sicurezza è notevolmente maggiore se si considera che dopo c'è anche R7 e infine anche i diodi di protezione dell'ingresso del PIC.* 

#### **Collegamenti di terra**

Questo circuito funzionerà solo se il computer è collegato a terra e se anche il neutro dell'impianto elettrico lo è. Se non si effettua questo collegamento non ci saranno pericoli per la sicurezza ma le misure saranno notevolmente sbagliate e instabili.

Alcuni Notebook hanno l'alimentatore senza il collegamento di terra, in questi casi si dovrebbe collegare la massa alla terra dell'impianto elettrico. Il punto migliore è la massa dei connettori USB.

#### **Calcolare il rapporto di divisione**

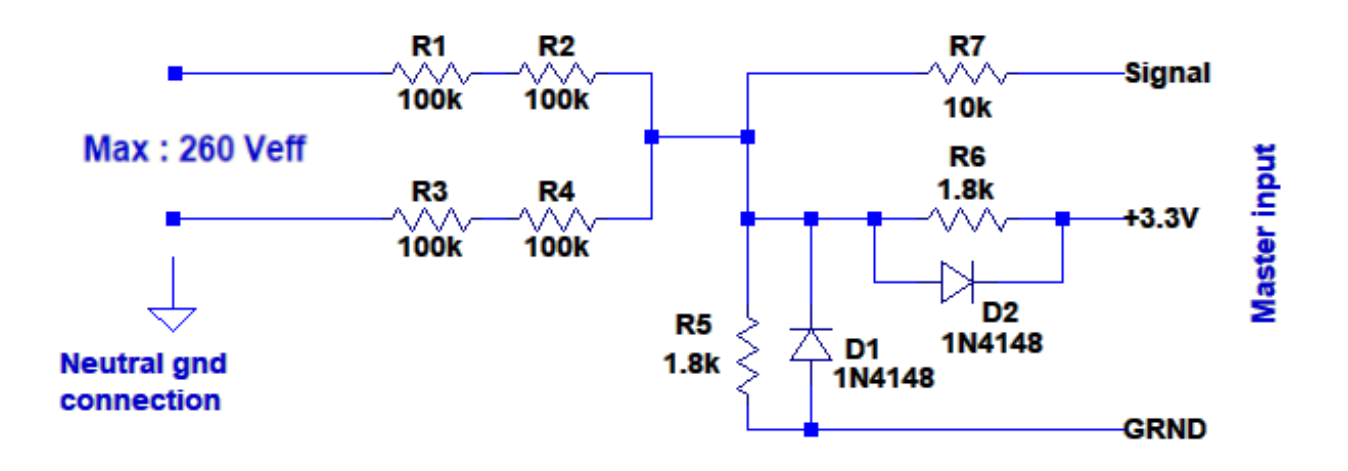

Con i valori di questo schema la massima tensione misurabile è di circa 260 volt ac.

Volendo più margine di misura si alzano R1, R2, R3 e R4 da 100 k a 120 k e la massima tensione misurabile sale fino a 310 volt ac.

Per misurare tensioni maggiori, ad esempio il 380, si aggiungono due ulteriori resistori da 120 k, uno in serie a R1 e l'altro in serie a R3. In questo modo si potranno misurare tensioni fino a 410 volt ac.

Volendo più margine di misura per il 380 si alzano R1, R2, R3 e R4 da 100 k a 120 k e si aggiungono due resistori anche essi da 120 k, la massima tensione sale fino a 460 volt ac.

#### **Rapporti di divisione**

Il circuito si comporta come un partitore che divide la tensione di rete e la fa rientrare nel range di tensioni misurabili che va da zero a 3.3 volt positivi. La prossima tabella lista le tensioni massime e i rapporti di divisione per i tre casi precedenti.

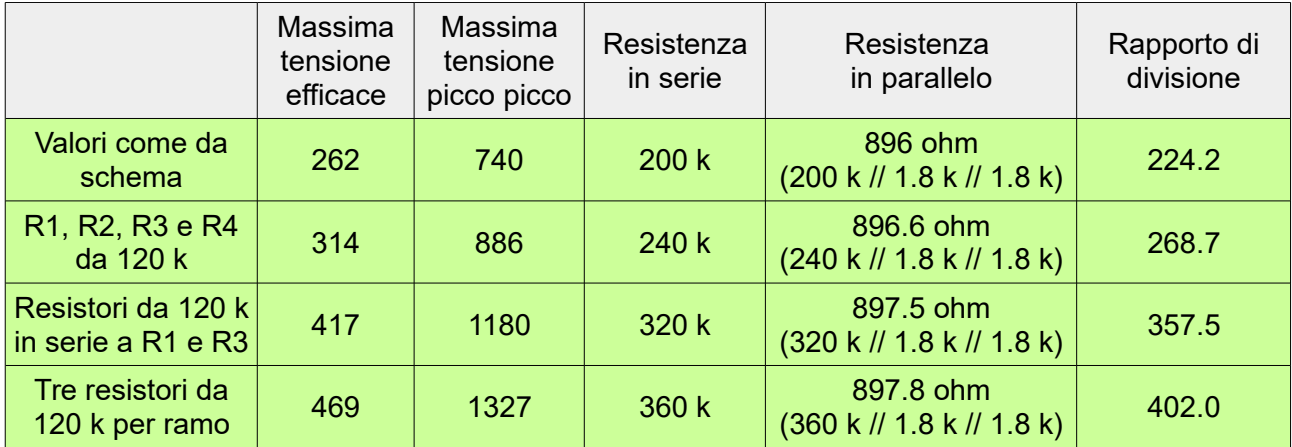

# **Conclusioni**

Abbiamo presentato un metodo per fare misure "difficili", praticamente al limite del possibile per un segnale campionato attraverso la porta USB.

Il sistema theremino legge e scrive un campione per volta ad ogni scambio USB. Questo metodo, abbastanza atipico, permette alle applicazioni ad alto livello sul PC di reagire all'hardware nel minimo tempo possibile (qualche millisecondo).

In compenso un sistema così strutturato ha una massima frequenza di scambio intorno ai 500 Hz. La banda passante di 250 Hz che ne deriva permette misure accurate solo a frequenze molto basse.

Quindi analizzare il 50 Hz della rete richiede lunghi tempi di misura e ugualmente i valori misurati risentono della instabilità del campionamento.

La misure variano di molti punti percentuali in modo periodico a causa dei battimenti che si creano tra le frequenze del segnale misurato e le periodicità degli errori della frequenza di campionamento.

Si osservano anche errori sistematici dovuti alla limitata banda passante.

Questa applicazione è comunque valida per lo scopo che si era prefissata, cioè di controllare in modo grossolano la tensione e la forma d'onda di uscita dei sistemi UPS. Se le prestazioni non sono sufficienti si consiglia di utilizzare la applicazione "Theremino\_AudioAnalyzer".